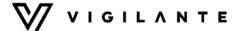

# VTOL Bell Boeing V-22 Osprey (West) (with JSBSim support)

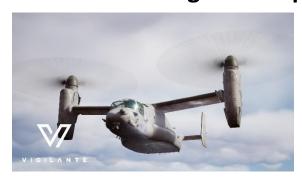

# **Quick Start**

### Installation

To install the vehicle from the Epic Games launcher, simply click the Create Project button:

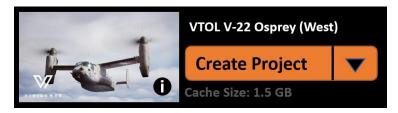

# **JSBSim requires following Plugins**

The following plugins must be installed in the UE5 editor in order for the JSBSim movement to work:

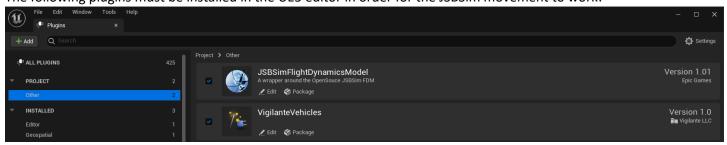

### **Launch In UE5 Editor**

After the project is created, open it. It will load into the map with vehicle in it, as seen below.

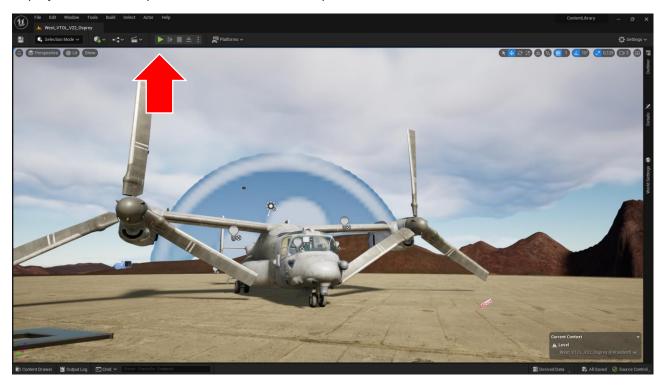

### **Start the Showcase**

Press Play to start the showcase mode as seen in the previous screenshot. Also, you can use Alt + P key shortcut.

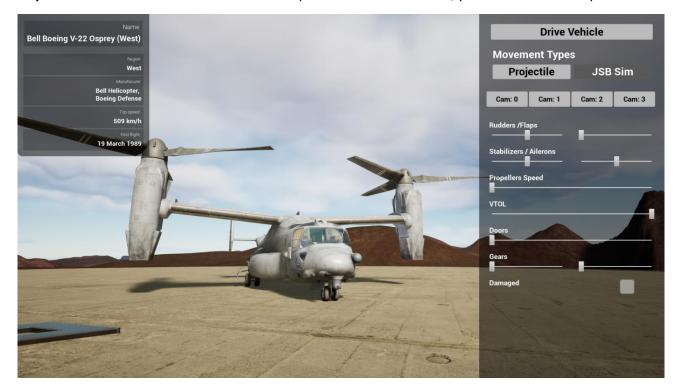

### **Start the Movement**

This asset comes with 2 types of flight movement:

- 1. <u>JSBSim</u>: Movement with JSBSim integrated. Requires the JSBSim plugin to be enabled along with the vehicle's corresponding XML flight model
- 2. Projectile: Movement based on Unreal Engine's projectile component developed by Vigilante LLC

You can choose between the JSBSim or Projectile flight movement types by selecting either button under the 'Movement Types'.

With the showcase mode active, you can easily switch to the driving mode by pressing the **Drive Vehicle** button in the upper right corner of the screen.

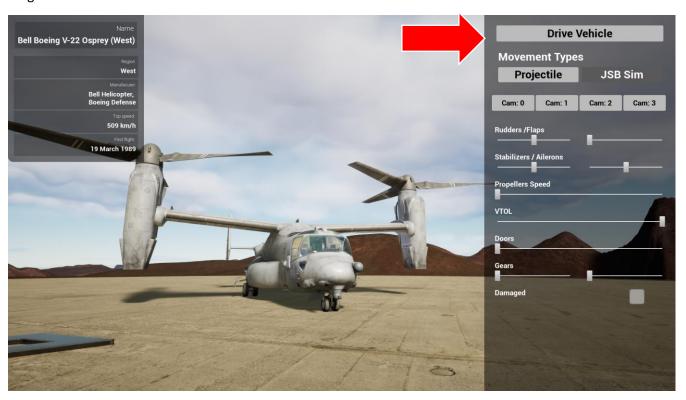

# **General Information**

### **Asset Description**

The Vigilante® West VTOL V22 Osprey asset is rigged and ready to go right from the marketplace! This stand-alone Vehicle is DIS/HLA (RPR FOM) integration ready for import into your network replicated simulation projects. Input configuration is unified across all Vigilante vehicles, so you don't need to worry about corrupting input configuration when importing multiple vehicles.

This asset has been cleaned up for import and migration between projects. Instructions explaining how to install the asset along with the setup illustrations are shown below.

This asset has core functionality integrated into JSBSim.

### SISO Identification

This vehicle is compliant with SISO Entity Reference No.: 1.2.225.4.17

The SISO REF Number has been added to the Project Settings under **GameplayTags**. The Tag Name is SISO REF, and the Tag Comment includes the SISO Entity Reference No. listed above.

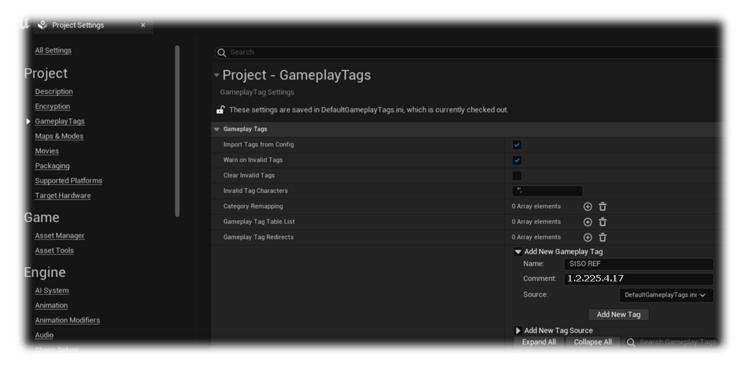

### **New to Unreal Engine?**

Helpful resources for those who may be new to using Unreal Engine:

- Introduction to working in Unreal Engine 5
- Programming and Scripting in Unreal Engine

### Installation

To install the vehicle from the Epic Games launcher, simply click, Create Project:

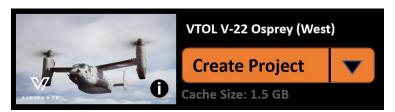

Once opened, the Vigilante created content is in the *Content/VigilanteMovement* folder. Subfolders include folders for the vehicles, along with a shared folder. The shared folder consists of assets to be shared by all vehicles, from the master vehicle parent blueprint to common FX shared by all Vigilante vehicles.

### **JSBSim**

JSBSim is an open-source Flight Dynamics Model (FDM) software library that models the flight dynamics of an aerospace vehicle.

The FDM is essentially the physics/mathematical model that defines the movement of an aircraft, rocket, etc., under the forces and moments applied to it using the various control mechanisms and from the forces of nature.

JSBSim requires the following plugins to be installed in order for it to function properly:

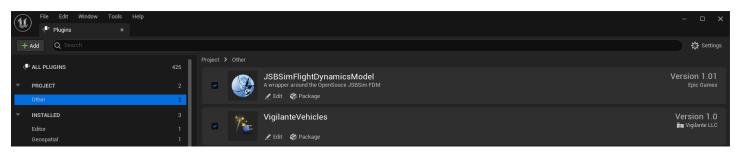

Our asset has a core movement functionality integrated with JSBSim.

# A proper JSBSim FDM of the vehicle must exist within JBSim library as an XML file. Vigilante LLC does not provide actual airplane FDM.

Please choose a FDM from the existing models in the JSBSim library or use an airplane XML template to create one.

### Sources:

http://jsbsim.sourceforge.net/ https://github.com/JSBSim-Team/jsbsim

# **Vigilante Customer Support**

The Vigilante customer support can be reached through our <u>uemarketplace@vigilante.us</u> support team e-mail. Please reach out with any questions regarding our product or asset configuration.

For JSBSim inquires please contact: https://github.com/JSBSim-Team/jsbsim/discussions

### License

Licensed for use only with Unreal Engine-based products.

# **Project Structure**

### **Folder Structure**

Once the project is created and you decide to migrate this Vigilante asset into your project, the final folder structure in your project will be as follows:

```
Config
Content
 └─ VigilanteMovement
         Shared
         - Vehicles
             └─ West VTOL V22 Osprey
                  L— Anim
                  └─ Damaged
                        └─ Material
                             L- Textures
                     - Data
                    - FX
                     - Levels
                     - Materials
                        L Textures
[YourProjectName].uproject
```

If you have installed multiple Vigilante assets, your folder structure might look this:

This folder configuration will let you take advantage of resource sharing across assets from the Vigilante Movement Library (e.g., shared particle effects like dust, smoke, fire, etc.).

# **Asset Configuration Details**

When you hit "Play" in the Unreal project, a user interface (UI) will appear on the right-side of your screen that allows you to manipulate the options available for configuration.

This asset comes with three separate Actor blueprints.

The Blueprint with the "\_Showcase" suffix includes a Demo User Interface with sliders and toggles for the various vehicle functions. (e.g., Open / close hatches, fire weapon, etc.). This is designed for you to experiment with how the various components of the asset function and are hooked-up.

To use our vehicle as an example, this project would include the following two Blueprints for you to interact with:

```
BP_West_VTOL_V22_Osprey - Vehicle with movement functionality.

BP_West_VTOL_V22_Osprey_Wrecked - Vehicle with wrecked (damaged) functionality.

BP_West_VTOL_V22_Osprey_Showcase - Vehicle with showcase/demo functionality.
```

The terms wrecked and damaged are used interchangeably.

When you feel like you have a good understanding of the asset and are ready to migrate it into your Unreal project, pick the actor blueprint without the "\_Showcase" suffix (located in the same folder), and migrate it into your project. This way you will migrate just the essentials needed for your use (no user interface with sliders or toggles, etc.).

### **Materials**

### **Vehicle Materials**

### MI\_West\_VTOL\_V22\_Osprey\_Main\_01

| Material          | File Name                       | Channel |
|-------------------|---------------------------------|---------|
| Base Color        | T_West_VTOL_V22_Osprey_ext1_D   | RGB     |
| Metallic          | T_West_VTOL_V22_Osprey_ext1_ARM | В       |
| Roughness         | T_West_VTOL_V22_Osprey_ext1_ARM | G       |
| Emissive          | T_West_VTOL_V22_Osprey_ext1_E   | RGB     |
| Normal            | T_West_VTOL_V22_Osprey_ext1_N   | RGB     |
| Ambient Occlusion | T_West_VTOL_V22_Osprey_ext1_ARM | R       |

### MI\_West\_VTOL\_V22\_Osprey\_Main\_02

| Material          | File Name                       | Channel |
|-------------------|---------------------------------|---------|
| Base Color        | T_West_VTOL_V22_Osprey_ext2_D   | RGB     |
| Metallic          | T_West_VTOL_V22_Osprey_ext2_ARM | В       |
| Roughness         | T_West_VTOL_V22_Osprey_ext2_ARM | G       |
| Emissive          | T_West_VTOL_V22_Osprey_ext2_E   | RGB     |
| Normal            | T_West_VTOL_V22_Osprey_ext2_N   | RGB     |
| Ambient Occlusion | T_West_VTOL_V22_Osprey_ext2_ARM | R       |

### MI\_West\_VTOL\_V22\_Osprey\_Glass

| Material          | File Name                        | Channel |
|-------------------|----------------------------------|---------|
| Base Color        | T_West_VTOL_V22_Osprey_glass_D   | RGB     |
| Metallic          | T_West_VTOL_V22_Osprey_glass_ARM | В       |
| Roughness         | T_West_VTOL_V22_Osprey_glass_ARM | G       |
| Ambient Occlusion | T_West_VTOL_V22_Osprey_glass_ARM | R       |

### MI\_West\_VTOL\_V22\_Osprey\_Main\_Cockpit

| Material          | File Name                          | Channel |
|-------------------|------------------------------------|---------|
| Base Color        | T_West_VTOL_V22_Osprey_Cockpit_D   | RGB     |
| Metallic          | T_West_VTOL_V22_Osprey_Cockpit_ARM | В       |
| Roughness         | T_West_VTOL_V22_Osprey_Cockpit_ARM | G       |
| Normal            | T_West_VTOL_V22_Osprey_Cockpit_N   | RGB     |
| Ambient Occlusion | T_West_VTOL_V22_Osprey_Cockpit_ARM | R       |

### **Vehicle Damaged Materials**

### MI\_West\_VTOL\_V22\_Osprey\_Damaged\_01

| Material   | File Name                               | Channel |
|------------|-----------------------------------------|---------|
| Base Color | T_West_VTOL_V22_Osprey_ext1_Damaged_D   | RGB     |
| Metallic   | T_West_VTOL_V22_Osprey_ext1_Damaged_ARM | В       |
| Roughness  | T_West_VTOL_V22_Osprey_ext1_Damaged_ARM | G       |

| Normal            | T_West_VTOL_V22_Osprey_ext1_Damaged_N   | RGB |
|-------------------|-----------------------------------------|-----|
| Ambient Occlusion | T_West_VTOL_V22_Osprey_ext1_Damaged_ARM | R   |

### MI\_West\_VTOL\_V22\_Osprey\_Damaged\_02

| Material          | File Name                                | Channel |
|-------------------|------------------------------------------|---------|
| Base Color        | T_West_VTOL_V22_Osprey_ext2_Damaged_D    | RGB     |
| Metallic          | T_West_VTOL_V22_Osprey_ ext2_Damaged_ARM | В       |
| Roughness         | T_West_VTOL_V22_Osprey_ ext2_Damaged_ARM | G       |
| Normal            | T_West_VTOL_V22_Osprey_ ext2_Damaged_N   | RGB     |
| Ambient Occlusion | T_West_VTOL_V22_Osprey_ ext2_Damaged_ARM | R       |

### MI\_West\_VTOL\_V22\_Osprey\_Cockpit\_Damaged

| Material          | File Name Ch                               | annel |
|-------------------|--------------------------------------------|-------|
| Base Color        | T_West_VTOL_V22_Osprey_Cockpit_Damaged_D   | RGB   |
| Metallic          | T_West_VTOL_V22_Osprey_Cockpit_Damaged_ARM | В     |
| Roughness         | T_West_VTOL_V22_Osprey_Cockpit_Damaged_ARM | G     |
| Normal            | T_West_VTOL_V22_Osprey_Cockpit_Damaged_N   | RGB   |
| Ambient Occlusion | T_West_VTOL_V22_Osprey_Cockpit_Damaged_ARM | R     |

### **Vehicle Material Graph**

In the Vigilante Movement Content Library, we use two master materials to share shader code across all our assets. Diagrams for both master materials are available in the diagram below.

Each vehicle then uses its own Material Instance with vehicle specific textures and settings. This allows for a cleaner and a more convenient asset management.

Notable master material parameters:

- **SkinType** Toggles between available skin textures if the asset supports different skins.
- **EmissiveMultiplayer** Controls texture emissivity. Most of the vehicles has a mask for the emissive texture.

For the ARM texture (which stands for Ambient Occlusion / Roughness / Metallic), the RGB channels are mapped to the associated channels of the Vigilante Asset Material as shown below (red for Ambient Occlusion, green for Roughness, and blue for Metallic).

The master material for all vehicles in the Vigilante Movement Content Library supports Raytracing by using different paths for higher Raytracing quality settings.

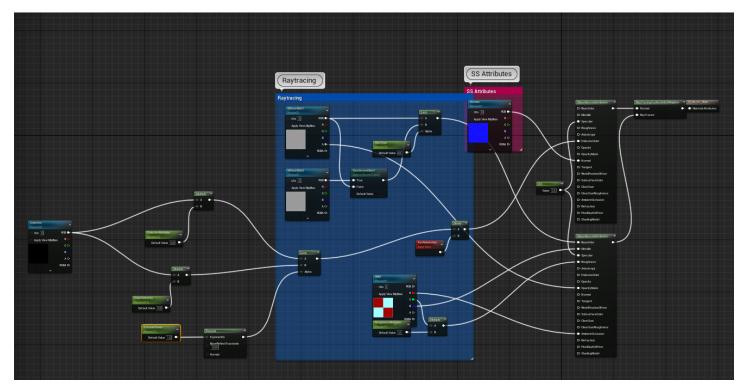

The Vigilante asset has a 'damaged' (wrecked) actor. A preview of this state is available in the Blueprint actor with the suffix '\_Wrecked'.

Starting the damaged mode in showcase preview will show damaged model and damaged smoke will start spawning.

### **Showcase and Movement Mode**

Each Vigilante asset comes with a showcase and movement mode.

### **Showcase Mode**

The Showcase mode is automatically launched by default when you press **Play** in the editor. The Showcase mode allows you to preview the vehicle's functionalities before taking it for a ride. We understand that some of the functionalities are more visible when the vehicle is standing still on a platform rather than in movement.

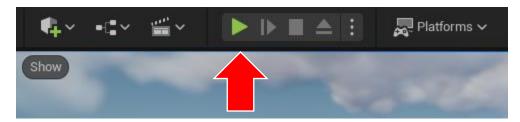

### **Movement Mode**

You can select from various movement types. The Movement mode is by default triggered by pressing the **Drive Vehicle** button in the Showcase.

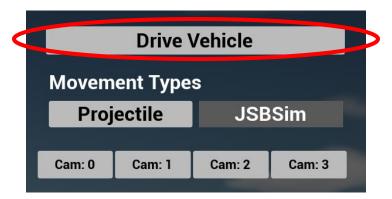

### Switch to Movement Mode

In West\_VTOL\_V22\_Osprey folder you can see three important blueprints. The first is called BP\_West\_VTOL\_V22\_Osprey and it contains the projectile movement functionality. The second one is called BP\_West\_VTOL\_V22\_Osprey\_JSBSim and contains the JSBSim movement. The third one is called BP\_West\_VTOL\_V22\_Osprey\_Showcase and it stores the showcase settings. If you do not want the Showcase mode to pop up and you want only the Movement mode active, just remove the showcase vehicle from the level and add the Blueprint Actor without any suffix.

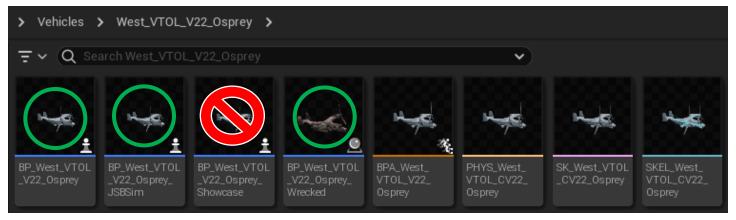

### **Base Vehicle**

We have created a **BP\_BaseVehicle** blueprint class wherein all the shared functionalities are placed. All Vigilante vehicles use this blueprint as their main parent. This allows us to keep vehicles clean and removes duplication in the vehicle logic.

For example, damaged mode is a functionality supported in all our vehicles and as such it is placed in the parent class.

### **Functionalities**

The table below describes the functions in the **BP\_BaseVehicle**.

| Function Name          | Function Description                                          |
|------------------------|---------------------------------------------------------------|
| SetupMaterialInstances | Creates material instances for each material on skeletal mesh |
| SetSkinType            | Sets skin parameter for vehicle materials                     |
| SetLightsIntensity     | Sets light intensity parameter for vehicle materials          |
| SetDamagedMode         | Toggles mesh visibility from wreck to original mesh           |
| SetEngineState         | Sets new engine state                                         |
| GetEngineState         | Returns current engine state                                  |
| Respawn                | Respawns vehicle by spawning new pawn and possesing it        |
| FireCountermeasures    | Activates counter measures                                    |
| GetPlayerController    | Returns player controller controlling this pawn               |
| SetActiveCamera        | Switches between primary and secondary camera                 |
| SetInputEnabled        | Enables or disables input for this actor                      |
| Get Aim                | Sets Aim of Turret/Gun based on camera rotation               |
| ToggleInteriorLight    | Sets Interior Lights on/off if available                      |

### Hierarchy

Each of our vehicles starts with the same component hierarchy which can be modified in children.

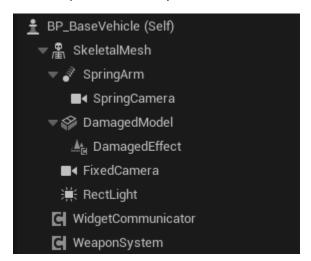

### **BP Hierarchy**

- BP BaseVehicle The parent BP. Both movements share common functionalities within this BP.
- JSBSim:
  - BP\_AirVehicle\_JSBSim BP for core functionalities within JSBSim
  - o BP\_Airplane\_JSBSim BP for airplane-specific functionalities in JSBSim
  - o BP\_West\_VTOL\_V22\_Osprey\_JSBSim BP for specific vehicle asset using JSBSim movement
- Projectile Movement:

- o **BP\_BaseAirplaneVehicle** BP for airplanes' functionalities
- o BP\_West\_VTOL\_V22\_Osprey BP for specific vehicle asset
- Damaged:
  - o BP\_West\_VTOL\_V22\_Osprey\_Wrecked BP for damaged versions
- Showcase:
  - BP\_West\_VTOL\_V22\_Osprey\_Showcase BP for demonstration purposes only using the Showcase mode

All the Blueprints' functionalities are described in their own chapters.

# JSBSim Movement – BP\_West\_VTOL\_V22\_Osprey\_JSBSim

# **Basic Flight Setup**

To setup new JSBSim FMD values, use the following variables from the JSBSimMovementComponent:

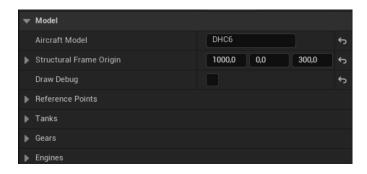

- Aircraft Model used for the name of the XML file from the JSBSim library. You can find the available flight models on JSBSim's Git Hub or in the project folder:
  - /Plugins/JSBSimFlightDynamicsModel/Resources/JSBSim/aircraft.
  - Alternatively, you can create and use our own FDM XML files based on the aircraft\_template.xml file.
- Structural Frame Origin can adjust the skeletal mesh to reference points of the aircraft.
- Reference Points will be automatically set from XML flight model.

Fuel tanks' information will be set automatically from the XML file too. Just add values for actual content and density.

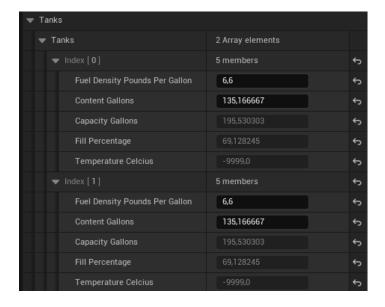

The aircraft's gears will be set automatically from the XML file.

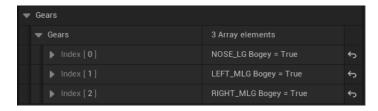

You can set initial conditions here:

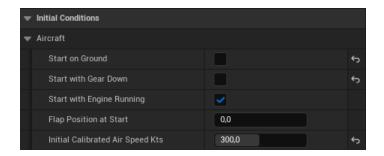

For more detailed information, please refer to the JSBSim and JSBSim Plugin documentation.

### **Events:**

| BeginPlay                              | Sets animation instances for plane fuselage and canopy. Sets proper values for exhaust nozzles and afterburner |
|----------------------------------------|----------------------------------------------------------------------------------------------------|
| Event Tick                             | Updates variables for ABP                                                                                      |
| Event Set Gear                         | Sets landing gear position in ABP                                                                              |
| RetractFrontWheel                      | Sets front gear position in ABP                                                                                |
| RetractRearLWheel<br>RetractRearRWheel | Sets rear gears position in ABP                                                                                |
| Event Set Yaw                          | Sets yaw on rudders and pilot pedals in ABP                                                                    |
| Event Set Roll                         | Set roll on ailerons and pilot stick in ABP                                                                    |
| Event Set Pitch                        | Sets pitch on stabilizers and pilot stick in ABP                                                               |
| Event Set Throttle                     | Sets throttle on exhausts and pilot left hand lever in ABP                                                     |
| SetExhaustNozzles                      | Sets exhaust nozzles size in ABP                                                                               |
| EventSetFlaps                          | Sets flaps position in ABP                                                                                     |
| EventSetAirBrake                       | Sets airbrakes position in ABP                                                                                 |
| SetFrontWheelSteering                  | Sets front wheel steering rotation in ABP                                                                      |
| SetWheelsSpeed                         | Sers landing gear wheels velocity in ABP                                                                       |
| EventSetCanopy                         | Sets canopy position in ABP (not supported by JSBSim)                                                          |

# Projectile Movement – BP\_West\_VTOL\_V22\_Osprey

# **Basic Flight Setup**

To quickly setup new values, use the following variables from the Basic category:

- <u>Top speed</u>: The vehicle's top speed <u>without</u> an afterburner.
- Top Speed AF: The vehicle's top speed with an afterburner.
- Has Afterburner: Can be checked if the aircraft has an afterburner.
- <u>Is VTOL</u>: Can be checked if the aircraft supports vertical takeoff and landing (VTOL).

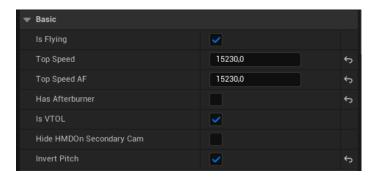

Please refer to BP BaseAirplaneVehicle flight model variables for detailed description

# **Advanced Flight Setup**

You can setup more advanced behavior by following these variables in the Extended category.

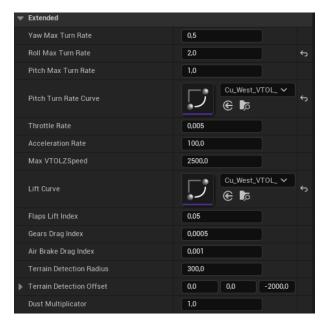

Please refer to <a href="mailto:BP\_BaseAirplaneVehicle">BP\_BaseAirplaneVehicle</a> flight model variables for a detailed description.

We are using the following curves for the airplane's lift and turn rate.

### Cu\_West\_VTOL\_V22\_Osprey\_Lift:

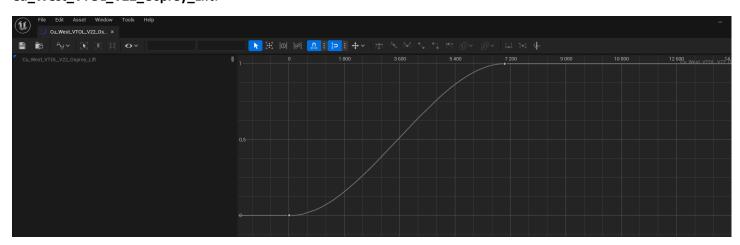

### Cu\_West\_VTOL\_V22\_Osprey\_TurnRate:

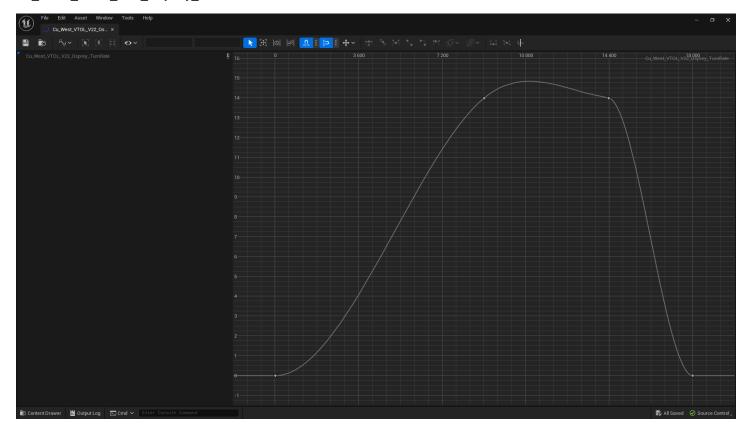

### **Cockpit Camera Setup:**

Use the following settings to set the switch between the pilot and gunner seats using a "fixed" camera for interiors. The Zoomed camera is of the gunner and the un-zoomed camera is for the pilot seat.

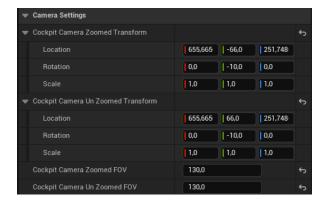

### **Countermeasures**

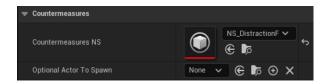

### **Events:**

| BeginPlay                              | Sets animation instances for plane fuselage and canopy. Sets proper values for exhaust nozzles and afterburner |
|----------------------------------------|----------------------------------------------------------------------------------------------------|
| Event Set Gear                         | Sets landing gear position                                                                                     |
| RetractFrontWheel                      | Sets front gear position                                                                                       |
| RetractRearLWheel<br>RetractRearRWheel | Sets rear gears position                                                                                       |
| Event Set Yaw                          | Sets yaw on rudders and pilot pedals                                                                           |
| Event Set Roll                         | Set roll on ailerons and pilot stick                                                                           |
| Event Set Pitch                        | Sets pitch on stabilizers and pilot stick                                                                      |
| Event Set Throttle                     | Sets throttle on exhausts and pilot left hand lever                                                            |
| EventSetFlaps                          | Sets flaps position                                                                                            |
| EventSetCanopy                         | Sets canopy position                                                                                           |
| EventSetVTOLRatio                      | Sets VTOL ratio for thrusters                                                                                  |

# **General Setup**

### Weapons Setup:

There are no active weapons for this asset.

### Widgets setup

This asset uses the Communication Widget component. This includes:

- Description Widget
- Inputs Widget

Please refer to **BP** CommunicationWidget for detailed usage description

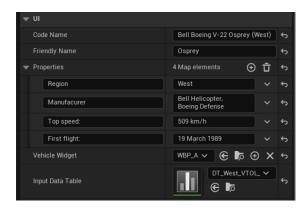

The available mapping of inputs is specified in DT\_West\_VTOL\_V22\_Osprey\_InputsMapping.

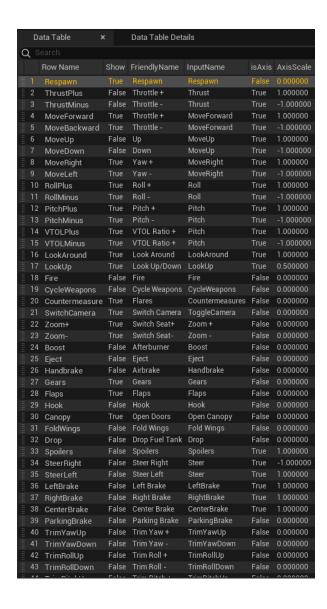

# BP\_ West\_VTOL\_V22\_Osprey\_Wrecked / BP\_BaseWrecked

This is the Blueprint actor that spawns/replaces the normal vehicle with a wrecked/damaged version. It includes smoke VFX.

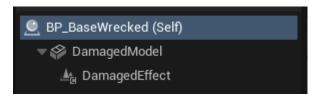

# BP\_West\_VTOL\_V22\_Osprey\_Showcase

The Showcase is a demonstration of the asset's functionalities. You can use inputs such as sliders, buttons, and checkboxes to demonstrate the vehicle's functions on the showcase level West\_VTOL\_V22\_Osprey.

# **HUD/HMD Overview**

The airplane uses two UI Widgets for:

- Head Mounted Display HMD: Shown on the external view, simulating projection on the pilot's helmet.

Head Up Display HUD: Shown on the airplane's HUD projector inside the cockpit.

HMD reference is set in the <u>BP\_Communication Widget</u> component. HUD reference is set in the specific airplane child actor widget component AiplaneNoseHUD.

The functionality of both is the same, they only differ in layout size.

### **HMD/HUD Layout**

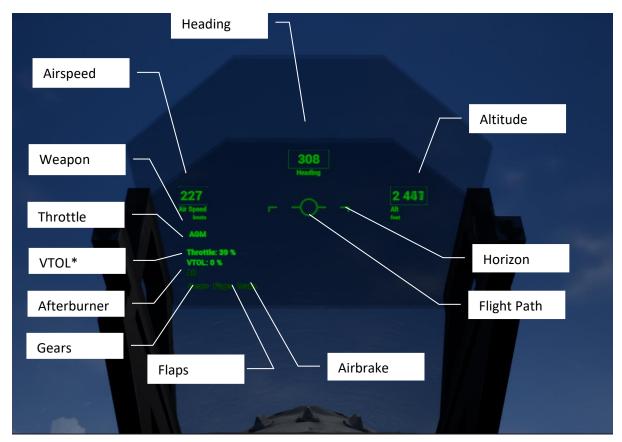

<sup>\*</sup>VTOL if available

### **HMD/HUD Widgets**

UI\_AirVehicle\_Cockpit\_HUD UI\_AirVehicle\_HMD

### Variables:

| OwnerRef          | Widget owner reference                              |
|-------------------|-----------------------------------------------------|
| OwnerJSBSim_Ref   | Widget owner reference for JSBSim movement vehicles |
| AltitudeUnitsType | Enum for altitude units                             |
| SpeedUnitsType    | Enum for speed units                                |

### **Functions:**

| Get Air Speed Text       | Updates air speed text value          |
|--------------------------|---------------------------------------|
| Get Altitude Text        | Updates altitude text value           |
| Get Throttle Text        | Updates throttle text                 |
| Get VTOL Ratio Text      | Updates VTOL ratio text               |
| Get Heading Text         | Updates heading text                  |
| Get Gears Color and      | Updates gears indicator               |
| Opacity                  |                                       |
| Get Flaps Color and      | Updates flaps indicator               |
| Opacity                  |                                       |
| Get Brake Color and      | Updates air brake indicator           |
| Opacity                  |                                       |
| Get AF Color and Opacity | Updates afterburner indicator         |
| Get Armed Text           | Updates selected weapon name          |
| Set Speed Units          | Sets speed units                      |
| Set Altitude Units       | Sets altitude units                   |
| Update Horizon Line      | Updates artificial horizon line angle |
| Update Flight Path       | Updates flight path indicator         |
| Indicator                |                                       |

### **Events**:

| <b>Event Construct</b> | Sets owner reference, sets units, hides afterburner indicator if not available, hides |
|------------------------|---------------------------------------------------------------------------------------|
|                        | VTOL Indicator if not available                                                       |
| Event Tick             | Updates flight path indicator, updates horizon line                                   |

# **BP\_AirVehicle\_JSBSim - Flight Model JSBSim**

This is the base aircraft actor with JSBSim that has common functionalities for all air vehicles.

### Aircraft variables:

| Commands                      | Struct with command for JSBSim                                     |                            |
|-------------------------------|--------------------------------------------------------------------|----------------------------|
| Throttle                      | Indicates current throttle position                                | 0-1 means 0% – 100%        |
| AileronControl                | Control of aileron                                                 | -1 up to 1 (-100% to 100%) |
| ElevatorControl               | Control of elevators                                               | -1 up to 1 (-100% to 100%) |
| RudderControl                 | Control of rudder                                                  | -1 up to 1 (-100% to 100%) |
| YawTrim                       | Trim of yaw                                                        |                            |
| PitchTrim                     | Trim of pitch                                                      |                            |
| RollTrim                      | Trim of roll                                                       |                            |
| TrimStep                      | Step to adjust trims                                               |                            |
| FlapPosition                  | Indicates flaps position. 0 means up, 1 full extended              | 0-1 means 0% – 100%        |
| Spoilers                      | Indicates wing spoilers' position. 0 means up, 1 full extended     | 0-1 means 0% – 100%        |
| Speed Brake                   | Indicates air brake position. 0 means up, 1 full extended          | 0-1 means 0% – 100%        |
| Gear Down                     | Indicates gears position. 1 means extended, 0 retracted            | 0-1 means 0% – 100%        |
| GearNormValue                 | Indicates gears normalized position. 1 means extended, 0 retracted | 0-1 means 0% – 100%        |
| WheelSteer                    | Indicates gears steering turn position                             | -1 up to 1 (-100% to 100%) |
| WheelsVelocity                | Indicates velocity of landing gear wheels                          |                            |
| Left Brake                    | Indicates left gear brake position                                 | 0-1 means 0% – 100%        |
| Right Brake                   | Indicates right gear brake position                                | 0-1 means 0% – 100%        |
| Center Brake                  | Indicates center gear brake position                               | 0-1 means 0% – 100%        |
| Parking Brake                 | Indicates parking brake position                                   | 0-1 means 0% – 100%        |
| CASknts                       | Indicates calculated air speed                                     | Knots                      |
| Altitude ASLFt                | Indicates altitude from sea level                                  | Feet                       |
| EnginesRPM                    | Indicates engine RPM for each available engine                     | RPM                        |
| Crashed                       | Indicates crashed state                                            |                            |
| ShowDust                      | Indicates if to show dust VFX                                      |                            |
| TerrainDetectionRadius        | Radius of dust smoke VFX                                           |                            |
| <b>TerrainDetectionOffset</b> | End point of terrain detection                                     | X,Y,Z                      |
| Double Properties             | Double properties to be used with JSBsim                           |                            |
| StringProperties              | String properties to be used with JSBsim                           |                            |

### **Functions:**

| ApplyFlightCommands           | Sends flight commands from inputs to JSBSim  |
|-------------------------------|----------------------------------------------|
| PrintAircraftProperties       | Debug prints aircraft properties from JSBSim |
| ApplyProperties               | Sends properties to JSBSim                   |
| ToggleGears                   | Toggles landing gears                        |
| <b>UpdateGearsNormalValue</b> | Updates landing gears normalized position    |
| ToggleFlaps                   | Toggles flaps                                |
| ToggleAirBrake                | Toggles air brake                            |
| UpdateFlyData                 | Updates flight data from JSBSim              |
| UpdateEnginesRPM              | Updates engine data from JSBSim              |
| DetectTerrain                 | Updates if terrain is nearby for dust VFX    |

### **Events**:

| BeginPlay      | Applies JSBSim properties on begin, gets states of gears and flaps, starts terrain detection |
|----------------|----------------------------------------------------------------------------------------------|
| Event Tick     | Updates JSBSim properties, commands, and states of the aircraft                              |
| UpdateThrottle | Updates throttle value based on input. Calls corresponding event used by child actor         |
| SetPitch       | Sets pitch value                                                                             |
| SetYaw         | Sets yaw value                                                                               |
| SetRoll        | Sets roll value                                                                              |

### InputMapping Graph:

Maps inputs from the Project Settings into the corresponding events in the EventGraph.

# BP\_Airplane\_JSBSim

This is an airplane BP actor with JSBSim movement that has common functionalities for airplanes (not helicopters).

### Internal calculation variables:

Following variables are used for internal calculations and states. They are also used to provide values for child Blueprint actor of a specific airplane.

| Yaw                   | Indicates yaw input1 up to 1                                     | -1 up to 1 (-100% to 100%) |
|-----------------------|------------------------------------------------------------------|----------------------------|
| Roll                  | Indicates roll input1 up to 1                                    | -1 up to 1 (-100% to 100%) |
| Pitch                 | Indicates pitch input1 up to 1                                   | -1 up to 1 (-100% to 100%) |
| isAfterburnerActive   | Is True if afterburner is active                                 |                            |
| Augmentation          | Indicates input for engine augmentation for afterburner method 0 |                            |
| HideHUDOnSecondaryCam | If to hide HUD on secondary camera to prevent duplicity          |                            |

### Camera variables:

The following in an overview of the variables from the Cameras category.

Important: You should change the variables set up in the corresponding child Blueprint actor of a specific airplane.

| CockpitCameraZoomedTransform   | Sets Interior camera position and rotation when zoomed. Can be used to switch to second seat.                     |
|--------------------------------|----------------------------------------------------------------------------------------------------|
| CockpitCameraUnZoomedTransform | Sets Interior camera position and rotation when in default position. Can be used to switch to default pilot seat. |
| CockpitCameraZoomedFOV         | Sets the field of view of the zoomed camera                                                                       |
| CockpitCameraUnZoomedFOV       | Sets the field of view of the default camera                                                                      |

### **Functions:**

| SetActiveCamera     | Removes HMD if in interior view. Optional.                |
|---------------------|-----------------------------------------------------------|
| UpdateJSBSimEngines | Updates commands for JSBSim Engines and gets their states |

### **Events**:

| EventTick          | Updates JSBSim rngines and afterburners                                                                                   |
|--------------------|----------------------------------------------------------------------------------------------------|
| UpdateYaw          | Updates yaw rotation of airplanes based on input. Calls corresponding event used by child actor to set animation in ABP   |
| UpdateRoll         | Updates roll rotation of airplanes based on input. Calls corresponding event used by child actor to set animation in ABP  |
| UpdatePitch        | Updates pitch rotation of airplanes based on input. Calls corresponding event used by child actor to set animation in ABP |
| ToggleLights       | Switches on and off Lights. Lights will flash when on.                                                                    |
| ToggleCanopy       | Opens and closes canopy based on input (not supported by JSBSim)                                                          |
| Sets Canopy        | Calls corresponding event used by child actor to set animation in ABP                                                     |
| Input Action Zoom+ | Zooms the view of fixed interior camera or switches seat                                                                  |
| Input Action Zoom- | Un-zooms the view of fixed interior camera or switches seat back                                                          |
| UpdateAim          | Update aim of weapons                                                                                                    |

| SetThrottle    | Calls corresponding event used by child actor to set animation in ABP |
|----------------|-----------------------------------------------------------------------|
| SetAfterburner | Calls corresponding event used by child actor to set animation in ABP |

# InputMapping Graph:

Maps inputs from Project Settings into the corresponding events in the EventGraph.

# **BP\_BaseAirplaneVehicle** – **Projectile based Flight Model**

This is a base airplane actor that has common functionalities with for airplane vehicles. This includes mainly flight model calculations, HUD/HMD, and inputs handling.

This asset uses a flight model for simple airplane flight as well as VTOL functionality (It is not intended for helicopter movement. For helicopters, please use one of our helicopter assets with BP\_BaseHeliVehicle).

Flight model is based on calculations of:

- Throttle
- Trust Vectoring
- Drag
- Lift

Final forward, up and right velocity is sent as a vector to Epic's Unreal Engine projectile movement component. To turn this functionality off, just deactivate the aforementioned component.

### **Basic variables:**

The following is an overview of the variables from Basic category.

Important: You should change the variables set up in corresponding child Blueprint actor of a specific airplane.

| isFlying              | If true, the airplane is set into flying mode inclusive minimum cruising speed. The off value is used for static airplane presentation |
|-----------------------|----------------------------------------------------------------------------------------------------|
| TopSpeed              | Maximum speed of airplane on 100% throttle without afterburner. In cm/s                                                                |
| TopSpeedAF            | Maximum speed with afterburner. In cm/s                                                                                                |
| has Afterburner       | Set True If airplane is equipped with afterburner                                                                                      |
| isVTOL                | Set True if airplane has VTOL capability                                                                                               |
| HideHMDOnSecondaryCam | Set True if you want to hide Head Mounted Display (HMD) when looking thru cockpit nose Head Up Display (HUD)                           |
| InvertPitch           | Set True if you want to invert pitch input values (usually joystick, gamepad users)                                                    |

### Advanced variables:

The following is an overview of the variables from the Advanced category.

Important: You should change the variables set up in corresponding child Blueprint actor of a specific airplane.

| ,                      |                                                                                                |
|------------------------|------------------------------------------------------------------------------------------------|
| YawMaxTurnRate         | Sets maximum turn rate for yaw rotation                                                        |
| RollMaxTurnRate        | Sets maximum turn rate for roll rotation                                                       |
| PitchMaxTurnRate       | Sets maximum turn rate for pitch rotation                                                      |
| ThrottleRate           | Sets how fast throttle will react on change                                                    |
| AccelerationRate       | Sets how fast the airplane will accelerate forward                                             |
| MaxVTOLZSpeed          | Sets maximum up velocity when in VTOL mode                                                     |
| FlapsLiftIndex         | Sets flaps lift multiplicator when flaps are extended                                          |
| GearsDragIndex         | Sets gear drag multiplicator when gears are extended                                           |
| AirBrakeDragIndex      | Sets air brake drag multiplicator when air brake is extended                                   |
| TerrainDetectionRadius | Radius of dust smoke VFX                                                                       |
| DustMultiplicator      | Density of dust smoke VFX                                                                      |
| TerrainDetectionOffset | End point of terrain detection                                                                 |
| LiftCurve              | Reference to lift curve. Lift curve can be adjusted to desired lift force. Key 0,0 indicates 0 |
|                        | lift on 0 air speed. Key X,1 indicates lift matching gravity force at X air speed.             |

**PitchTurnRateCurve** 

Reference to turn rate curve. Turn rate curve can be adjusted to the desired turn rate. Key 0,0 indicates 0 turn rate on 0 air speed. Key on Y axis indicates turn rate in cm/s at X air speed.

### Cu\_Lift:

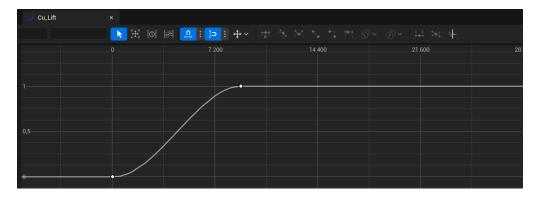

### Cu\_TurnRate:

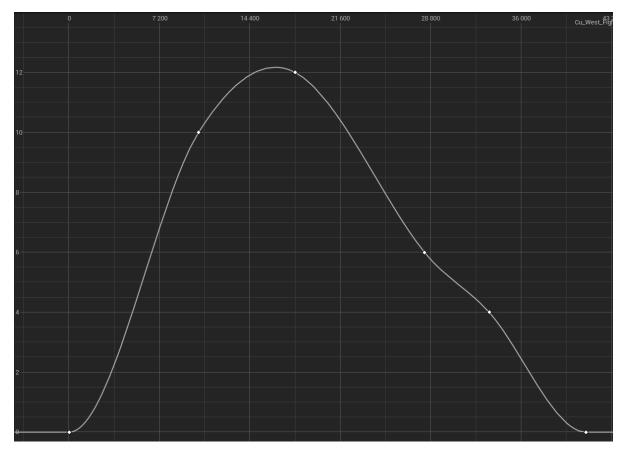

### **Camera variables:**

Overview of the variables from the Cameras category.

Important: You should change the variables set up in corresponding child Blueprint actor of a specific airplane.

| CockpitCameraZoomedTransform | Sets interior camera position and rotation when zoomed. Can be used to |  |
|------------------------------|------------------------------------------------------------------------|--|
|                              | switch to second seat.                                                 |  |

| CockpitCameraUnZoomedTransform | Sets interior camera position and rotation when in default position. Can be |
|--------------------------------|-----------------------------------------------------------------------------|
|                                | used to switch to default pilot seat.                                       |
| CockpitCameraZoomedFOV         | Sets the field of view of the zoomed camera                                 |
| CockpitCameraUnZoomedFOV       | Sets the field of view of the default camera                                |

### Internal calculation variables:

The following variables are used for internal calculations and states. They are also used to provide values for the child Blueprint actor of a specific airplane.

| Throttle            | Indicates current throttle position                                  | 0-1 means 0% – 100%        |
|---------------------|----------------------------------------------------------------------|----------------------------|
| EngineThrust        | Indicates engine thrust                                              | 0-1 means 0% – 100%        |
| MarginalVelocity    | Indicates marginal velocity achievable with 100% throttle            | cm/s                       |
| ForwardSpeed        | Indicates forward speed (air speed)                                  | cm/s                       |
| RightSpeed          | Indicates right / left speed                                         | cm/s                       |
| UpSpeed             | Indicates up / down speed                                            | cm/s                       |
| VTOLRatio           | Indicates ratio between trust vectoring. 0 means full forward, 1     | 0-1 means 0% – 100%        |
|                     | full up                                                              | ,                          |
| Gravity             | Indicates gravity force                                              | cm/s                       |
| TotalDragIndex      | Indicates total drag multiplicator – opposing force to forward speed | cm/s                       |
| FlapsValue          | Indicates flaps position. 0 means up, 1 full extended                | 0-1 means 0% – 100%        |
| GearsValue          | Indicates gears position. 0 means extended, 1 retracted              | 0-1 means 0% – 100%        |
| AirBrakeValue       | Indicates air brake position. 0 means up, 1 full extended            | 0-1 means 0% – 100%        |
| Yaw                 | Indicates yaw input1 up to 1                                         | -1 up to 1 (-100% to 100%) |
| Roll                | Indicates roll input1 up to 1                                        | -1 up to 1 (-100% to 100%) |
| Pitch               | Indicates pitch input1 up to 1                                       | -1 up to 1 (-100% to 100%) |
| isAfterburnerActive | Is True if afterburner is active                                     |                            |
| isCameraZoomed      | Is True if fixed interior camera is zoomed or on secondary seat      |                            |
| ShowDust            | Indicates if to show dust VFX                                        |                            |

### **Functions**:

| Update Engine Trust     | Updates thrust of engines based on throttle. Currently thrust match throttle. Intended for future usage      |
|-------------------------|----------------------------------------------------------------------------------------------------|
| Update Forward Velocity | Updates forward velocity based on engine thrust, marginal velocity, acceleration rate and VTOL vector        |
| Update VTOLImpact       | Updates impact of VTOL vector on up velocity based on VTOL Vector ratio, max VTOL up speed and engine thrust |
| Update Drag             | Updates impact of gear position and air brake position on total drag                                         |
| Update Lift             | Updates lift based on lift curve, forward speed, flaps position, VTOL ratio. Incorporates gravity impact.    |
| SetActiveCamera         | Removes HMD if in interior view. Optional.                                                                   |
| DetectTerrain           | Updates if terrain is nearby for dust VFX                                                                    |
| UpdateDust              | Updates dust VFX                                                                                             |

### Events:

| BeginPlay      | Sets marginal velocity, switch on lights, sets initial values if airplane is spawned as |  |
|----------------|-----------------------------------------------------------------------------------------|--|
|                | flying, starts terrain detection                                                        |  |
| UpdateThrottle | Updates throttle value based on input. Calls corresponding event used by child actor    |  |

| UpdateSpeed        | Updates X,Y,Z velocity based on thrust, forward velocity, VTOL impact, drag and lift. Calls Epic's Unreal Engine projectile movement component with final X,Y,Z velocity values |
|--------------------|----------------------------------------------------------------------------------------------------|
| ToggleAfterburner  | Turns afterburner on and off. Calls corresponding event used by Child actor to show VFX                                                                                         |
| UpdateYaw          | Updates yaw rotation of airplanes based on input. Calls corresponding event used by child actor to set animation in ABP                                                         |
| UpdateRoll         | Updates roll rotation of airplanes based on input. Calls corresponding event used by child actor to set animation in ABP                                                        |
| UpdatePitch        | Updates pitch rotation of airplanes based on input. Calls corresponding event used by child actor to set animation in ABP                                                       |
| UpdateVTOLRatio    | Updates VTOL ratio of airplane based on input if VTOL capable. Calls corresponding event used by child actor to set animation in ABP                                            |
| ToggleGear         | Extends and retracts landing gears based on input. Calls corresponding event used by child actor to set animation in ABP                                                        |
| ToggleFlaps        | Extends and retracts flaps gears based on input. Calls corresponding event used by child actor to set animation in ABP                                                          |
| ToggleAirBrake     | Extends and retracts air brake based on input. Calls corresponding event used by child actor to set animation in ABP                                                            |
| ToggleLights       | Switches on and off lights. Lights will flash when on                                                                                                    |
| TurnOffLights      | Turns off lights                                                                                                    |
| ToggleCanopy       | Opens and closes canopy based on input. Calls corresponding event used by child actor to set animation in ABP                                                                   |
| ToggleHook         | Deploys hook based on input. Calls corresponding event used by child actor to set animation in ABP                                                                              |
| ToggleWings        | Folds wings based on input. Calls corresponding event used by child actor to set animation in ABP                                                                               |
| Input Action Zoom+ | Zooms the view of fixed interior camera or switches seat                                                                                                    |
| Input Action Zoom- | Un-zooms the view of fixed interior camera or switches seat back                                                                                                    |
| ToggleRefuel       | Opens refuel pipe based on input. Calls corresponding event used by child actor to set animation in ABP                                                                         |
| ToggleBombBay      | Opens bomb bay based on input. Calls corresponding event used by child actor to set animation in ABP                                                                            |

# InputMapping Graph:

This component maps inputs from the Project Settings into corresponding Events in the EventGraph.

### **BP\_WeaponComponent**

The weapons component is a shared component used by every Vigilante vehicle to fire and cycle between different weapons.

There are two types of weapons:

- 1. Trace-based: Based on trace (scan hit) intended for machineguns.
- 2. Projectile-based: Projectiles intended for bombs, missiles, and larger guns/cannons.

The available weapons are specified in the file <u>DT\_WeaponsTable</u> in the Data folder and are specific for each vehicle.

A fire VFX effect, if needed, is spawned for a specific vehicle child actor BP. It's called by the events 'StartFire' and 'StopFire'.

A hit VFX effect is spawned by BP\_WeaponComponent for trace-based weapons and by BP\_BaseProjectile for projectile-based weapons.

Weapons are spawned on the vehicle's sockets and can be adjusted by offsets.

### Variables:

| Armaments       | Array of weapons defined in <u>DT_WeaponsTable</u>   |
|-----------------|------------------------------------------------------|
| ActiveWeapon    | Struct with information about selected active weapon |
| FiringTimer     | Timer handle for fire                                |
| ActiveArmaments | Struct with information about active armament        |
| ActiveIndex     | Index of active weapon                               |
| SocketIndex     | Index of active socket                               |

### **Functions:**

| Cycle Weapon             | Cycles between available armaments weapons                                                            |
|--------------------------|----------------------------------------------------------------------------------------------------|
| Fire                     | Fire active weapon from last socket based on tracer (Scanhit) or projectile type. Selects next socket |
| Start Fire               | Fires repetitiously when trigger is hold. Calls effect event                                          |
| Stop Fire                | Stops fire if trigger is released. Stops effect event                                                 |
| Spawn Countermeasures    | Spawns countermeasures                                                                                |
| Activate Weapon          | Get weapon information from DT table                                                                  |
| Get Base Vehicle         | Gets reference to owning base vehicle                                                                 |
| Get Active Weapon Name   | Gets active weapon name                                                                               |
| Get Fire Location        | Gets location where to start fire                                                                     |
| Get Fire Rotation        | Gets rotation of fire                                                                                 |
| Get Socket Offset        | Gets socket offset to adjust the location and rotation                                                |
| GetForwardVector         | Returns forward vector of active socket                                                               |
| Get Trace End Location   | Gets tracer maximum location for tracer (Scanhit) based weapons such as machine guns                  |
| Get Trace Start Location | Gets tracer starting location for tracer (Scanhit) based weapons such as machine guns                 |

### **Events:**

| BeginPlay     | Activates available weapons |
|---------------|-----------------------------|
| SetFireActive | Toggles fire                |

# DT\_WeaponsTable

This is a data table for all available weapons for all vehicle types.

Please use the vehicle-specific DT\_WeaponTable.

<u>Important Note:</u> Weapons do NOT represent or match exactly real-world specific missiles or bombs and are just for demonstrations purposes only.

### **Uses FVehicleWeapon Structure:**

| Friendly Name      | UI Display friendly name of weapon                                                                                                    |
|--------------------|----------------------------------------------------------------------------------------------------|
| FireGroup          | Enum with weapon type – tracer (hitscan) or projectile based                                                                                                    |
| ProjectileClass    | Projectile class to spawn in case of projectile based weapons                                                                                                    |
| Firemode           | Enum if fire is single, continuous, or burst type                                                                                                    |
| Firerate           | Fire Rate                                                                                                    |
| <b>SpawnOffset</b> | General offset to adjust root of weapons. For a detailed attachment offset, use the vehicle specific offset and socket in the weapon component of the vehicle specific Blueprint     |
| SpawnRotation      | General rotation to adjust root of weapons. For a detailed attachment rotation, use the vehicle specific offset and socket in the weapon component of the vehicle specific Blueprint |
| TracerLength       | Length of tracer-based weapons only. Projectile-based weapons use their own life span in <a href="mailto:BP_BaseProjectile">BP_BaseProjectile</a>                                    |
| TracerImpactVFX    | Reference to Impact VFX of tracer-based weapons only. Projectile-based weapons use their own VFX defined in <a href="mailto:BP_BaseProjectile">BP_BaseProjectile</a>                 |

### **BP\_BaseProjectile**

Used by the <u>BP\_WeaponComponent</u> to spawn projectile movement-based weapon fire. Supports static and/or skeletal mesh.

### Variables:

| BaseVehicle    | Reference to base vehicle that spawned the projectile                                 |
|----------------|---------------------------------------------------------------------------------------|
| HitEffectScale | Scale of hit effect                                                                   |
| HitEffectRef   | Reference to spawned Niagara system on hit event                                      |
| isFuseActive   | Set up by timer to activate the fuse. If True hit effect will be spawned on hit event |

### **Functions:**

| Initialize       | Sets initial projectile speed based on vehicle movement type and its velocity |
|------------------|-------------------------------------------------------------------------------|
| Spawn Hit Effect | Spawns hit effect                                                             |
| Set Fuse Active  | Activates fuse                                                                |

### **Events:**

| Event Begin Play | Sets life span, sets fuse activation timer, enables collisions not to collide on Spawn |
|------------------|----------------------------------------------------------------------------------------|
| Event Hit        | Add physics impulse to any physics object on hit. Spawns Hit Effect and destroys       |

### BP Missile Projectile

Used by missiles with self-propulsion.

### Variables:

| EngineStartDelay  | Delay to start the engine. Engine start can be delayed not to harm firing vehicle |
|-------------------|-----------------------------------------------------------------------------------|
| EngineRunningTime | Time period for engine running in seconds                                         |
| MissileMaxSpeed   | Missile maximum achievable speed in cm/s                                          |
| AccelerateRate    | Acceleration rate of missile                                                      |

### **Functions:**

| Start Engine | Starts engine                      |
|--------------|------------------------------------|
| Stop Engine  | Stops engine and enables free fall |
| Accelerate   | Acceleration to max speed          |

### **Events:**

| ····                |                 |   |
|---------------------|-----------------|---|
|                     |                 | 1 |
| Event Begin Play    | Starts engine   | 1 |
| LVCIIL DCgiii i lay | otal to eligine |   |
|                     | <u> </u>        |   |

### BP\_BaseBomb\_Projectile

Base Bomb with no special functionality used by specific bomb child classes.

### BP BaseCannon Projectile

Base Canon Projectile with no special functionality used by specific canon projectiles child classes.

### Generic Projectiles Examples

This are just examples of generic projectiles for each type.

<u>Important Note:</u> they do NOT represent or match exactly real-world specific missiles or bombs and are just for demonstrations purposes only.

- BP\_BaseCannon\_120mm\_Projectile
- BP\_BaseBomb\_Bomb\_Generic\_Projectile
- BP\_BaseMissile\_AA\_Generic\_Projectile
- BP\_BaseMissile\_AGM\_Generic\_Projectile
- BP\_BaseMissile\_HeliAGM\_Generic\_Projectile
- BP\_BaseMissile\_ATGM\_DE\_Generic\_Projectile
- BP\_BaseMissile\_TOW\_Generic\_Projectile

# **BP\_CommunicationWidget**

# WBP\_Inputs

A widget that generates UI with input mappings for vehicles.

### Variables:

| VehicleWidget  | Reference to vehicle widget                                  |
|----------------|--------------------------------------------------------------|
| InputDataTable | Reference to specific vehicle DT table with Inputs           |
| VerticalList   | Vertical list to generate child slots widgets for each Input |

### **Functions:**

| Initialize           | Initializes widgets and adds all available axis and actions inputs as WBP_Inputs_Slot children to VerticalList |
|----------------------|----------------------------------------------------------------------------------------------------|
| Get Base Vehicle     | Gets reference to owning base vehicle                                                                          |
| Get Widget           | Gets reference to owning base vehicle widget communicator component                                            |
| Communicator         |                                                                                                    |
| Get Input Data Table | Returns reference of data table                                                                                |

### **Events**:

| Event Begin Play | Initializes content |  |
|------------------|---------------------|--|
|                  | initianizes content |  |

# WBP\_Inputs\_Slot

Widget slot for each input mapping.

### Variables:

| ActionFirendlyName | Friendly action name to display     |
|--------------------|-------------------------------------|
| InputDisplayName   | Input display value name to display |

### **Functions:**

| Initialize | Initializes values in widget Slot |  |
|------------|-----------------------------------|--|

### **Events**:

| Event Begin Play | Initializes content in slot |
|------------------|-----------------------------|
| •                |                             |

# DT\_InputsMapping

Stores information for each mapping. Used by WBP\_Inputs mapping.

### **Uses F\_InputsKeyMapping Structure**:

| Show         | True if action should be shown in UI for specific vehicle          |
|--------------|--------------------------------------------------------------------|
| FriendlyName | Friendly name for action                                           |
| InputName    | Input name defined in project setting input                        |
| isAxis       | True if input is axis – requires special handling, false on action |
| AxisScale    | Axis scale plus minus                                              |

# • Version 2.0.0 – Base version

**Asset Versions**